## **Effacer l'historique de navigation sur Google Chrome (version Android)**

**Ce mode d'emploi vous explique comment effacer les données de navigation (c.-a.-d. l'historique et le cache) de la version mobile pour Android du navigateur Google Chrome.**

Cliquez ici (#OtherBrowsers) pour accéder au mode d'emploi d'un autre navigateur.

- 1. Appuyez sur les trois points en haut à droite de l'écran pour ouvrir le menu et sélectionnez **Historique**.
- 2. Appuyez sur **Effacer les données de navigation...***.*

3. Sélectionnez la période couvrant au minimum la durée de votre session d'e-banking. Par exemple l'option **Dernière heure**.

- 4. Cochez tous les éléments.
- 5. Appuyez sur **Effacer les données***.*

## **OBanking en toute sécurité!**

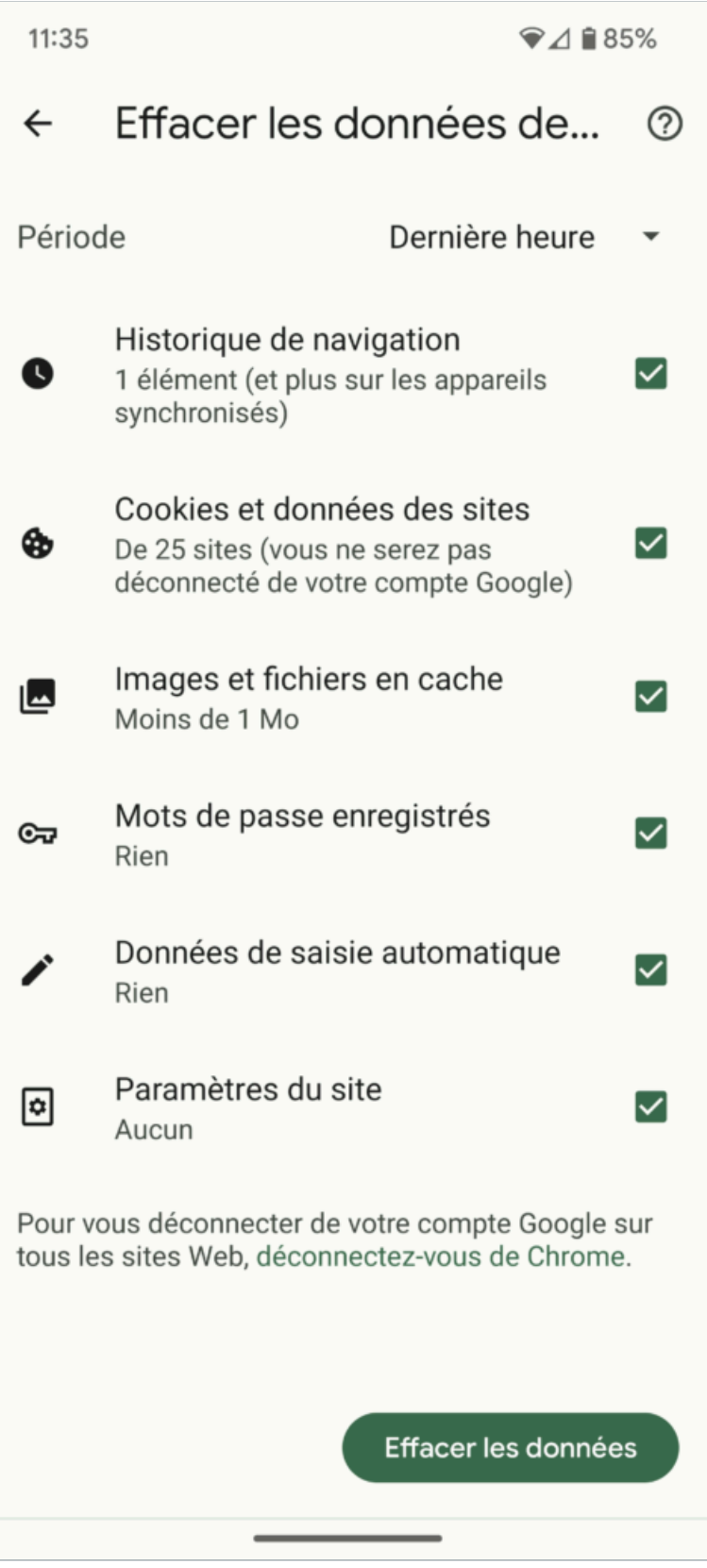

https://www.ebas.ch/fr/effacer-lhistorique-de-navigation-sur-google-chrome-version-android/ Copyright © 2024 - Tous droits réservés. Haute Ecole Spécialisée de Lucerne - Informatique

## **L'alternative est de surfer incognito ou en mode privé, de manière à ce que votre navigateur n'enregistre pas votre activité.**

Pour ouvrir un nouvel onglet de navigation privée, appuyez sur les trois points du navigateur (en haut à droite) et sélectionnez l'option « Nouvel onglet nav. privée ».

## **Modes d'emploi pour d'autres navigateurs :**

Google Chrome [\(https://www.ebas.ch/fr/effacer-lhistorique-de-navigation-sur-chrome/\)](https://www.ebas.ch/fr/effacer-lhistorique-de-navigation-sur-chrome/) Microsoft Edge [\(https://www.ebas.ch/fr/effacer-lhistorique-de-navigation-sur-edge/\)](https://www.ebas.ch/fr/effacer-lhistorique-de-navigation-sur-edge/) Mozilla Firefox [\(https://www.ebas.ch/fr/effacer-lhistorique-de-navigation-sur-firefox/\)](https://www.ebas.ch/fr/effacer-lhistorique-de-navigation-sur-firefox/) Apple Safari [\(https://www.ebas.ch/fr/effacer-lhistorique-de-navigation-sur-safari/\)](https://www.ebas.ch/fr/effacer-lhistorique-de-navigation-sur-safari/) iOS Google Chrome [\(https://www.ebas.ch/fr/effacer-lhistorique-de-navigation-sur-google-chrome-version-ios/\)](https://www.ebas.ch/fr/effacer-lhistorique-de-navigation-sur-google-chrome-version-ios/) iOS Apple Safari [\(https://www.ebas.ch/fr/effacer-lhistorique-de-navigation-sur-safari-version-ios/\)](https://www.ebas.ch/fr/effacer-lhistorique-de-navigation-sur-safari-version-ios/)

*L'historique de navigation et la mémoire cache sont en quelque sorte la mémoire temporaire de votre navigateur. Le navigateur conserve non seulement la liste des sites visités mais stocke également certains contenus (p. ex. images) pour éviter de devoir les télécharger à nouveau lors d'une prochaine visite et permettre ainsi un affichage plus rapide.*